# **Comprendere il ping esteso e i comandi estesi di tracciamento routing**

## **Sommario**

Introduzione **Prerequisiti Requisiti** Componenti usati **Convenzioni** Il comando ping Il comando ping esteso Descrizioni dei campi del comando ping Il comando traceroute Il comando traceroute esteso Descrizioni dei campi del comando traceroute Informazioni correlate

## **Introduzione**

Questo documento descrive come utilizzare il pinge il sistema traceroute comandi.

## **Prerequisiti**

## **Requisiti**

Questo documento richiede la conoscenza preliminare pinge traceroute comandi.

### **Componenti usati**

Le informazioni fornite in questo documento si basano sulle seguenti versioni software e hardware:

- Software Cisco IOS<sup>®</sup>
- Router Cisco tutte le serie

Le informazioni discusse in questo documento fanno riferimento a dispositivi usati in uno specifico ambiente di emulazione. Su tutti i dispositivi menzionati nel documento la configurazione è stata ripristinata ai valori predefiniti. Se la rete è operativa, valutare attentamente eventuali conseguenze derivanti dall'uso dei comandi.

### **Convenzioni**

Per ulteriori informazioni sulle convenzioni usate, consultare il documento [Cisco sulle convenzioni nei](https://www.cisco.com/c/it_it/support/docs/dial-access/asynchronous-connections/17016-techtip-conventions.html) [suggerimenti tecnici.](https://www.cisco.com/c/it_it/support/docs/dial-access/asynchronous-connections/17016-techtip-conventions.html)

## **OSPF (Open Shortest Path First)** ping **Comando**

OSPF (Open Shortest Path First) ping(Packet InterNet Groper) viene usato spesso per risolvere i problemi di

accessibilità dei dispositivi. Usando due query sul protocollo Internet Control Message Protocol (ICMP), le richieste echo ICMP e le risposte echo ICMP, permette di stabilire se un host remoto è attivo. OSPF (Open Shortest Path First) pingQuesto comando misura anche il tempo necessario per ricevere la risposta echo.

OSPF (Open Shortest Path First) pinginvia un pacchetto di richiesta echo a un indirizzo, quindi attende una risposta. OSPF (Open Shortest Path First) pingha esito positivo solo se la RICHIESTA ECHO raggiunge un dispositivo di destinazione e questi è in grado di generare una RISPOSTA ECHO per il dispositivo da cui è stata inviata la richiesta pingentro un intervallo di tempo predefinito.

#### **La scheda** ping **Comando**

Quando un normale pingQuando il comando viene inviato da un router, l'indirizzo di origine del ping corrisponde all'indirizzo IP dell'interfaccia usata dal pacchetto per uscire dal router. Se un ping, l'indirizzo IP di origine può essere modificato in qualsiasi indirizzo IP del router. La scheda pingviene utilizzato per verificare in modo più approfondito se l'host è raggiungibile e la rete connessa. La scheda pingfunziona solo sulla riga di comando in modalità di esecuzione privilegiata. Il normale pingfunziona sia in modalità di esecuzione utente sia in modalità di esecuzione privilegiata. Per utilizzare questa funzione, immettere: pingsulla riga di comando e premere Invio. Vengono visualizzati i campi indicati nella sezione Descrizioni dei campi del comando ping di questo documento.

#### **OSPF (Open Shortest Path First)** ping **Descrizioni dei campi del comando**

In questa tabella sono elencati pingdescrizioni dei campi del comando. I campi possono essere modificati utilizzando il comando ping

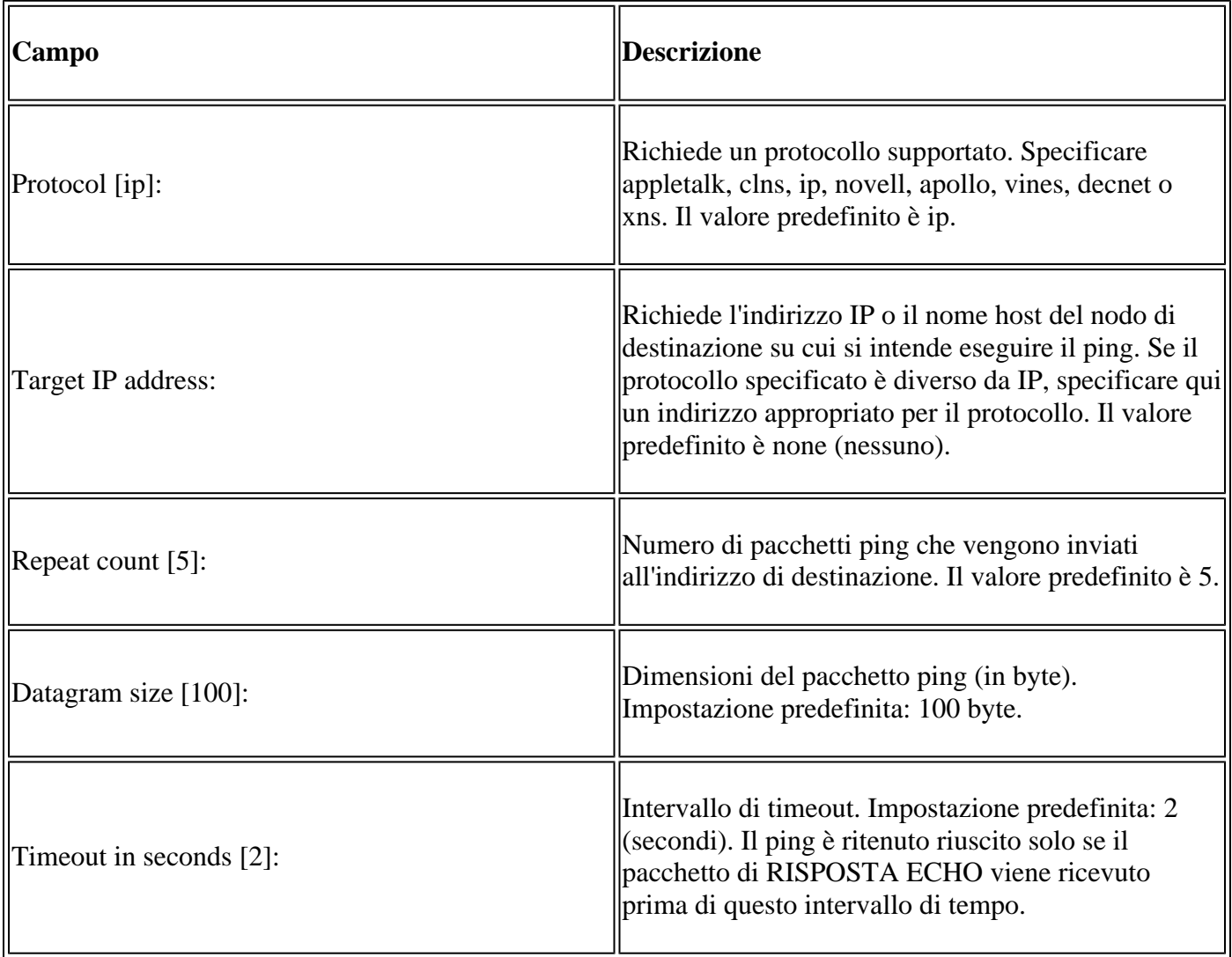

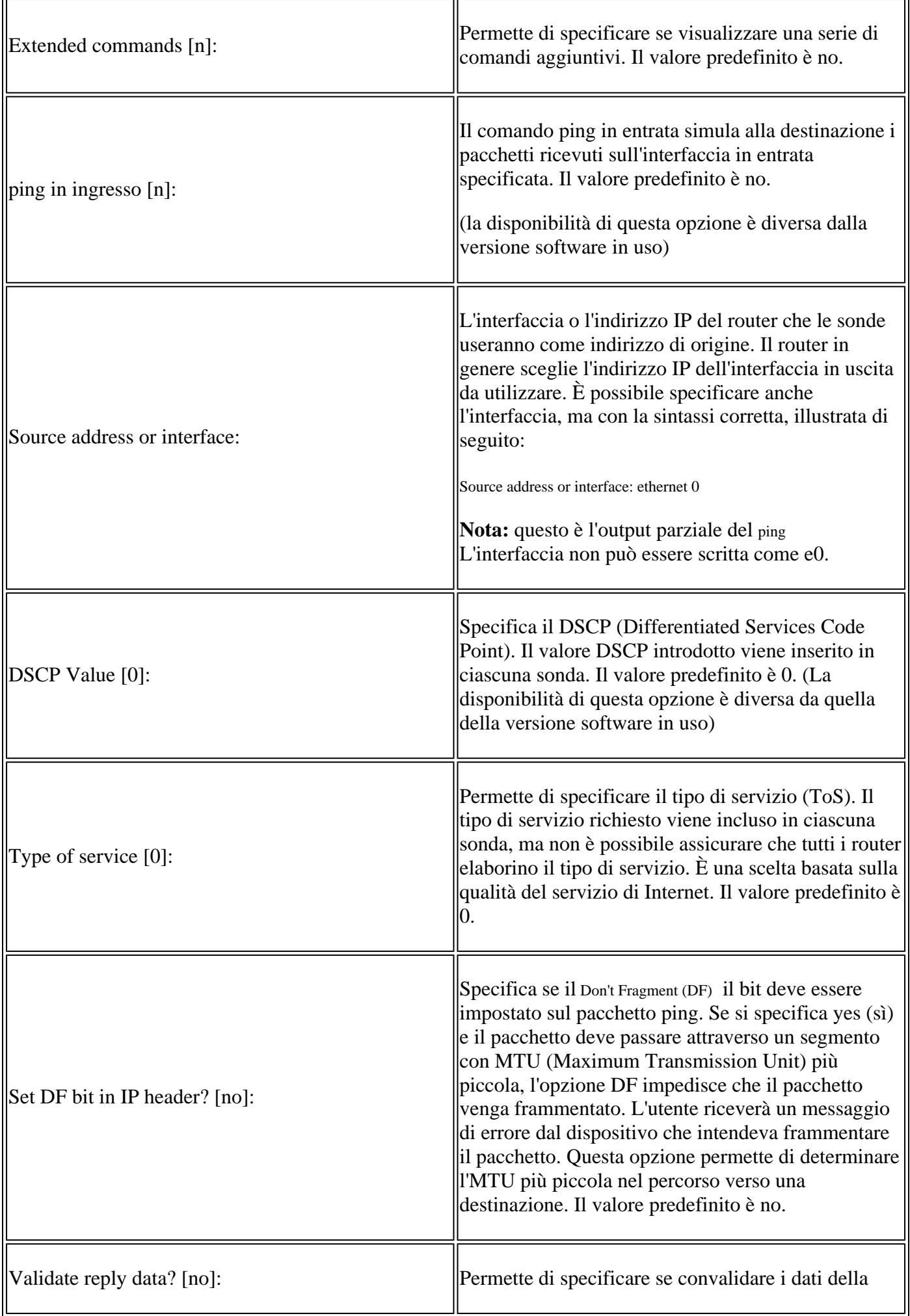

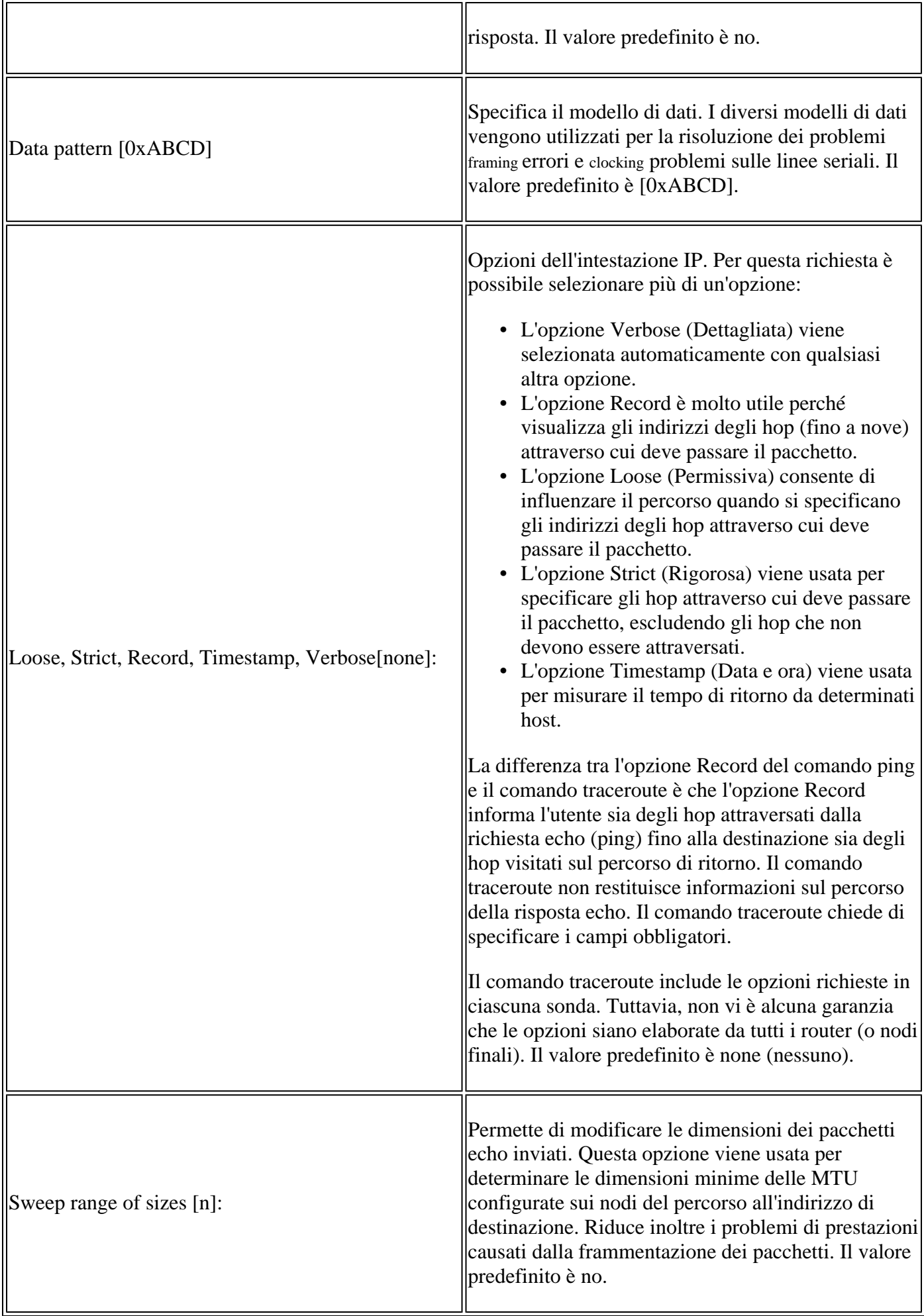

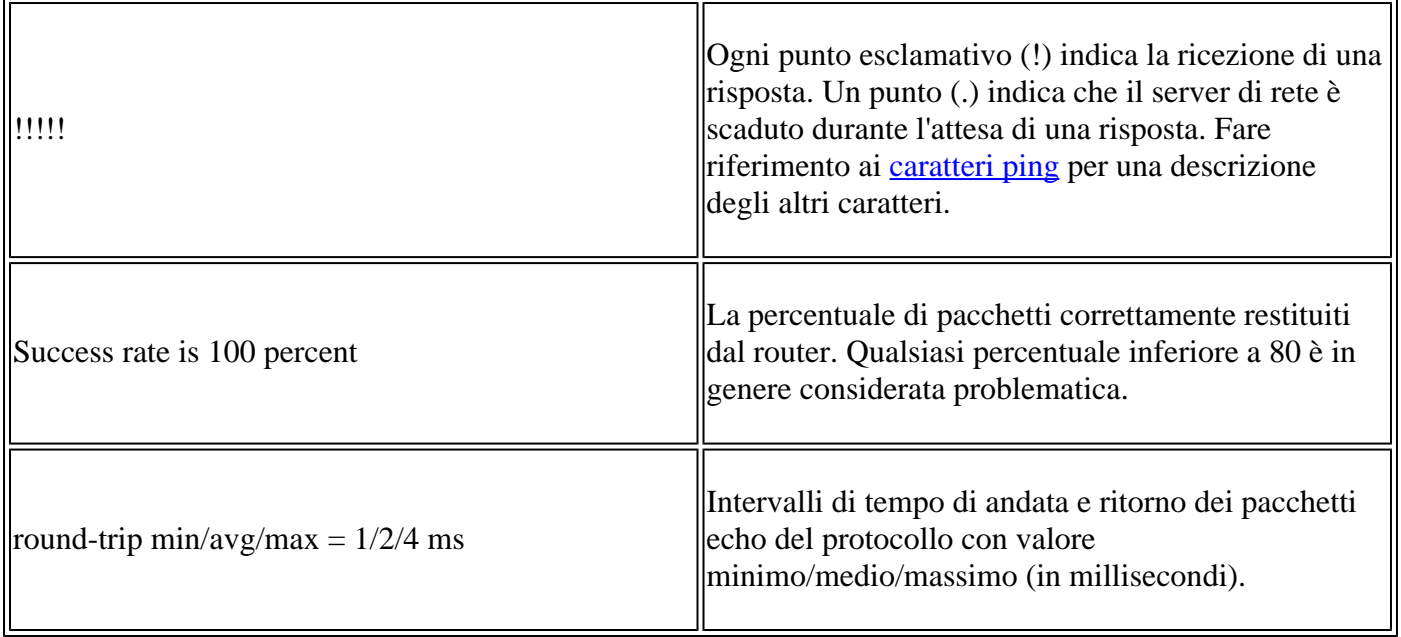

In questo diagramma, l'host 1 e l'host 2 non sono in grado di comunicare tra loro. È possibile risolvere questo problema sui router per stabilire se è presente un problema di routing o se il gateway predefinito di uno dei due host non è impostato correttamente.

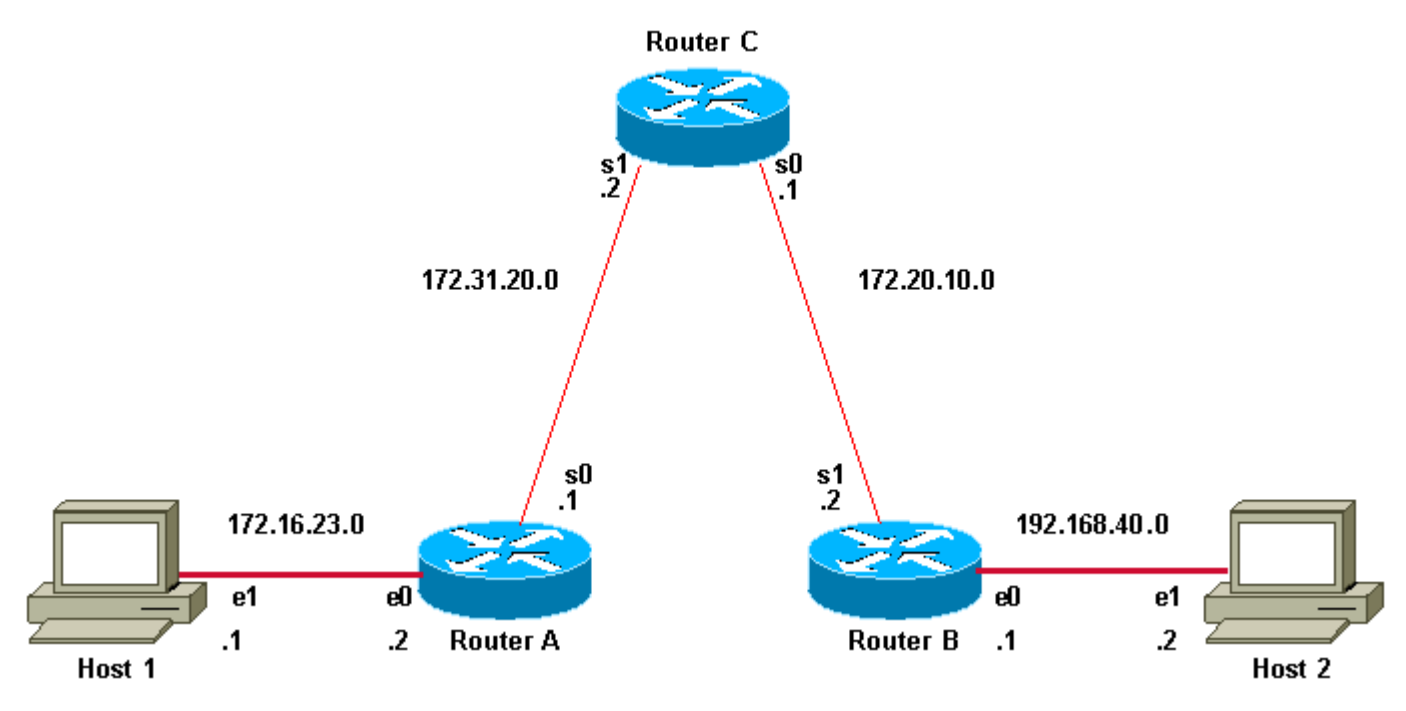

*L'host 1 e l'host 2 non possono eseguire il ping*

Al fine di pingdall'host 1 all'host 2, per funzionare correttamente, ciascun host deve puntare il gateway predefinito al router sul rispettivo segmento LAN, oppure l'host deve scambiare le informazioni di rete con i router che usano un protocollo di routing. Se su uno dei due host il gateway predefinito non è impostato correttamente oppure i percorsi nella tabella di routing non sono corretti, non sarà possibile inviare i pacchetti alle destinazioni che non sono incluse nella cache ARP (Address Resolution Protocol). Inoltre, è possibile che gli host non possano eseguire il ping tra loro perché uno dei router non dispone di un percorso alla subnet da cui l'host origina i pacchetti ping.

#### **Esempio**

Questo è un esempio di comando ping esteso inviato dall'interfaccia Ethernet 0 del router A e destinato all'interfaccia Ethernet del router B. Se il ping ha esito positivo, non vi è alcun problema di routing. Il router A può raggiungere l'interfaccia Ethernet del router B e il router B può raggiungere l'interfaccia Ethernet del router A. Inoltre, su entrambi gli host il gateway predefinito è impostato correttamente.

Se il valore pingIl comando dal router A ha esito negativo, indica che è presente un problema di routing. Il problema di routing potrebbe riguardare uno dei tre router. Il router A potrebbe aver perso il percorso alla subnet dell'interfaccia Ethernet del router B o alla subnet tra il router C e il router B. Il router B potrebbe aver perso il percorso alla subnet del router A o alla subnet tra il router C e il router A e il router C potrebbe aver perso il percorso alla subnet del router A o ai segmenti Ethernet del router B. Per risolvere i problemi di routing, provare a eseguire il ping tra l'host 1 e l'host 2. Se l'host 1 non comunica con l'host 2, controllare entrambi i gateway predefiniti. Per controllare la connettività tra l'interfaccia Ethernet del router A e l'interfaccia Ethernet del router B, usare il comando ping esteso.

Se le interfacce Ethernet del router A e del router B comunicano normalmente, l'indirizzo di origine del pacchetto ping corrisponde all'indirizzo dell'interfaccia in uscita, ossia l'indirizzo dell'interfaccia 0 seriale (172.31.20.1). Quando il router B risponde al pacchetto ping, risponde all'indirizzo di origine (ossia 172.31.20.1). In questo modo, viene verificata solo la connettività tra l'interfaccia 0 seriale del router A (172.31.20.1) e l'interfaccia Ethernet del router B (192.168.40.1).

Per verificare la connettività tra l'interfaccia Ethernet 0 del router A (172.16.23.2) e l'interfaccia Ethernet 0 del router B (192.168.40.1), usare il comando ping Con estensione ping, è possibile specificare l'indirizzo di origine del pingcome mostrato di seguito:

<#root> RouterA> **enable** RouterA# **ping** Protocol [ip]: Target IP address: 192.168.40.1 **!--- The address to ping.** Repeat count [5]: Datagram size [100]: Timeout in seconds [2]: Extended commands [n]: y Source address or interface: 172.16.23.2 **!---Ping packets are sourced from this address.** Type of service [0]: Set DF bit in IP header? [no]: Validate reply data? [no]: Data pattern [0xABCD]: Loose, Strict, Record, Timestamp, Verbose[none]: Sweep range of sizes [n]: Type escape sequence to abort.

Sending 5, 100-byte ICMP Echos to 192.168.40.1, timeout is 2 seconds: !!!!! Success rate is 100 percent (5/5), round-trip min/avg/max = 36/97/132 ms

**!--- Ping is successful.**

RouterA#

**This is an example with extended commands and sweep details:**

RouterA>

**enable**

RouterA#

**ping**

Protocol [ip]:

**!--- The protocol name.**

Target IP address: 192.168.40.1

**!--- The address to ping.**

Repeat count [5]: 10

**!--- The number of ping packets that are sent to the destination address.**

Datagram size [100]:

**!--- The size of the ping packet in size. The default is 100 bytes.**

Timeout in seconds [2]:

**!--- The timeout interval. The ping is declared successful only if the !--- ECHO REPLY packet is received before this interval.**

```
Extended commands [n]: y
```
**!--- You choose yes if you want extended command options !--- (Loose Source Routing, Strict Source Routing, Record route and Timestamp).**

Source address or interface: 172.16.23.2

**!--- Ping packets are sourced from this address and must be the IP address !--- or full interface name (for example, Serial0/1 or 172.16.23.2).**

Type of service [0]:

**!--- Specifies Type of Service (ToS).**

Set DF bit in IP header? [no]:

**!--- Specifies whether or not the Donâ€**<sup>™</sup>t Fragment (DF) bit is to be **!--- set on the ping packet.**

Validate reply data? [no]:

**!--- Specifies whether or not to validate reply data.**

Data pattern [0xABCD]:

**!--- Specifies the data pattern in the ping payload. Some physical links !--- might exhibit data pattern dependent problems. For example, serial links !--- with misconfigured line coding. Some useful data patterns to test !--- include all 1s (0Xffff), all 0s (0x0000) and alternating !--- ones and zeros (0Xaaaa).**

Loose, Strict, Record, Timestamp, Verbose[none]:

**!--- IP header options.**

Sweep range of sizes [n]: y

**!--- Choose yes if you want to vary the sizes on echo packets that are sent.**

Sweep min size [36]: Sweep max size [18024]: Sweep interval [1]:

Sending 179890, [36..18024]-byte ICMP Echos to 192.168.40.1, timeout is 2 seconds:

**!--- The count 179890 depends on the values of min sweep, !--- max sweep, sweep interval and repeat count. Calculations are based on: !--- 18024(high end of range) - 36(low end of range) = 17988(bytes in range) !--- 17988(bytes in range) / 1(sweep interval) = 17988 (steps in range) !--- 17988(bytes in range) + 1 (first value) = 17989(values to be tested) !--- 17989(values to be tested) \* 10(repeat count) = 179890 (pings to be sent) !--- In order to decrease the value, increase the sweep interval or decrease !--- the repeat count, or you can even decrease the difference between !--- Minimum and Maximum sweep size. Based on the previous example, the !--- number 17890 is an expected value and tries to ping 17890 times.**

Packet sent with a source address of 172.16.23.2 !!!!!!!!!!!!!!!!!!!!!!!!!!!!!!!!!!!!!!!!!!!!!!!!!!!!!!!!!!!!!!!!!!!!!! !!!!!!!!!!!!!!!!!!!!!!!!!!!!!!!!!!!!!!!!!!!!!!!!!!!!!!!!!!!!!!!!!!!!!! !!!!!!!!!!!!!!!!!!!!!!!!!!!!!!!!!!!!!!!!!!!!!!!!!!!!!!!!!!!!!!!!!!!!!! !!!!!!!!!!!!!!!!!!!!!!!!!!!!!!!!!!!!!!!!!!!!!!!!!!!!!!!!!!!!!!!!!!!!!! !!!!!!!!!!!!!!!!!!!!!!!!!!!!!!!!!!!!!!!!!!!!!!!!!!!!!!!!!!!!!!!!!!!!!! !!!!!!!!!!!!!!!!!!!!!!!!!!!!!!!!!!!!!!!!!!!!!!!!!!!!!!!!!!!!!!!!!!!!!! !!!!!!!!!!!!!!!!!!!!!!!!!!!!!!!!!!!!!!!!!!!!!!!!!!!!!!!!!!!!!!!!!!!!!! !!!!!!!!!!!!!!!!!!!!!!!!!!!!!!!!!!!!!!!!!!!!!!!!!!!!!!!!!!!!!!!!!!!!!! !!!!!!!!!!!!!!!!!!!!!!!!!!!!!!!!!!!!!!!!!!!!!!!!!!!!!!!!!!!!!!!!!!!!!! !!!!!!!!!!!!!!!!!!!!!!!!!!!!!!!!!!!!!!!!!!!!!!!!!!!!!!!!!!!!!!!!!!!!!! !!!!!!!!!!!!!!!!!!!!!!!!!!!!!!!!!!!!!!!!!!!!!!!!!!!!!!!!!!!!!!!!!!!!!! !!!!!!!!!!!!!!!!!!!!!!!!!!!!!!!!!!!!!!!!!!!!!!!!!!!!!!!!!!!!!!!!!!!!!! !!!!!!!!!!!!!!!!!!!!!!!!!!!!!!!!!!!!!!!!!!!!!!!!!!!!!!!!!!!!!!!!!!!!!! Success rate is 100 percent, round-trip min/avg/max = 1/2/4 ms

**!--- Ping is successful.**

RouterA#

### **OSPF (Open Shortest Path First)** traceroute **Comando**

Se il comando ping può essere usato per verificare la connettività tra i dispositivi, il traceroute Questo comando può essere usato per trovare i percorsi usati dai pacchetti per raggiungere una destinazione remota e il punto in cui il routing si interrompe.

Lo scopo alla base del traceroute Questo comando deve registrare l'origine dei messaggi ICMP "time exceeded" (tempo scaduto) per fornire una traccia del percorso del pacchetto verso l'indirizzo di destinazione.

Il dispositivo che esegue traceroute Il comando invia una sequenza di datagrammi UDP (User Datagram

Protocol), con incrementi TTL (Time-To-Live), a un indirizzo di porta non valido (predefinito: 33434) sull'host remoto.

All'inizio, vengono inviati tre datagrammi, il cui valore TTL è 1. Quando il valore TTL è 1, il datagramma scade non appena incontra il primo router del percorso. Questo router risponde quindi con un messaggio ICMP "tempo scaduto" per segnalare che il datagramma è scaduto.

Successivamente, vengono inviati altri tre messaggi UDP, il cui valore TTL è 2. In questo modo, sarà il secondo router del percorso a restituire un messaggio ICMP "tempo scaduto".

Questo processo continua finché i pacchetti non raggiungono la destinazione e finché il sistema da cui proviene il traceroute riceve messaggi ICMP "time exceeded" (tempo scaduto) da ogni router del percorso verso la destinazione. Poiché questi datagrammi provano ad accedere a una porta non valida (per impostazione predefinita 33434) sull'host di destinazione, l'host risponde con messaggi ICMP "port unreachable" (porta non raggiungibile) per segnalare che non è possibile accedere alla porta. Questo evento determina la fine del programma traceroute.

**Nota**: verificare di aver disattivato il comando **ip unreachable** usando il comando **no ip unreachables** in ciascuna rete VLAN. Con questo comando il pacchetto viene scartato senza alcun messaggio di errore ICMP. In questo caso, il comando traceroute non funziona.

#### **Il comando traceroute esteso**

La scheda traceroute è una variante del comando traceroute e può essere usato per verificare il percorso scelto dal pacchetto per raggiungere la destinazione. Allo stesso tempo, il comando può verificare anche il routing. Questo comando è utile quando si devono risolvere problemi di loop di routing o quando si deve capire dove il pacchetto si è fermato (per un percorso omesso o per il blocco effettuato da un Access Control List (ACL) o da un firewall). È possibile usare il comando ping esteso per capire il tipo di problema di connettività e usare poi il comando traceroute esteso per individuare il punto in cui si è verificato.

Un messaggio di errore tempo scaduto indica che un server di comunicazione intermedio ha rilevato il pacchetto e lo ha rifiutato. Un messaggio di errore destination unreachable (destinazione non raggiungibile) indica che il nodo di destinazione ha ricevuto la sonda e l'ha scartata perché non poteva consegnare il pacchetto. Se il timer scade prima di ricevere una risposta, il comando tracerestituisce un asterisco (\*). Il comando termina quando si verifica una delle seguenti situazioni:

- La destinazione risponde
- viene superato il valore TTL massimo
- L'utente interrompe la traccia con la sequenza di escape

**Nota**: per richiamare la sequenza di escape, è possibile premere contemporaneamente i tasti Ctrl, Maiusc e 6.

#### **Descrizioni dei campi del comando traceroute**

In questa tabella vengono descritti i vari campi del comando traceroute:

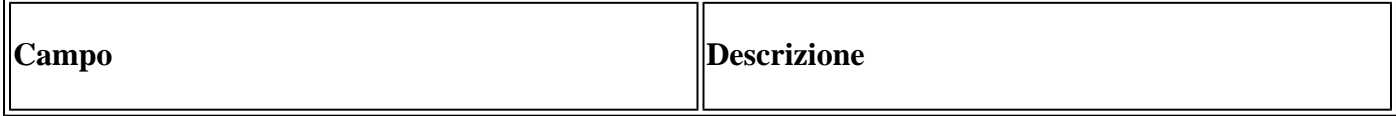

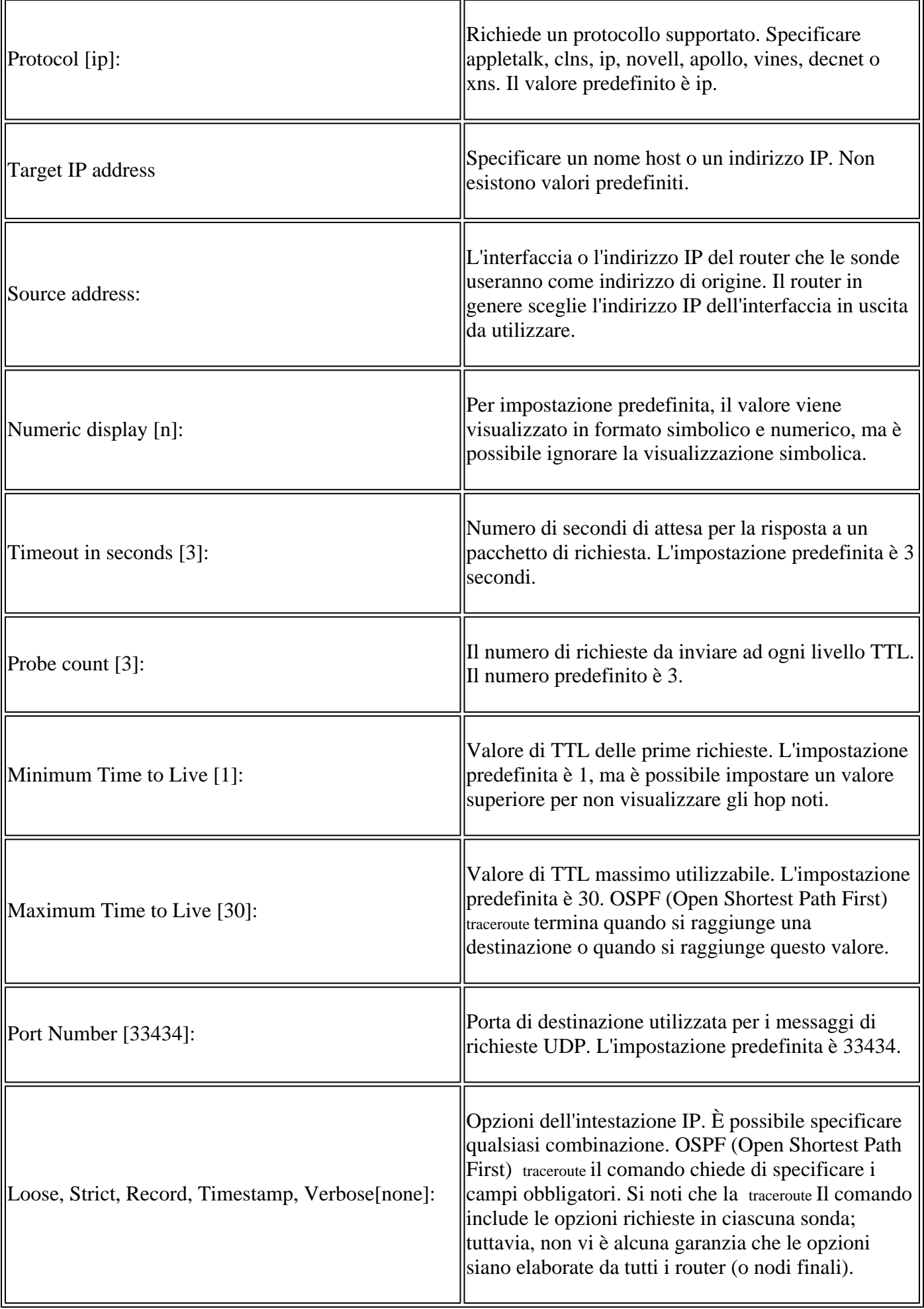

#### **Esempio**

<#root> RouterA> **enable** RouterA# **traceroute** Protocol [ip]: Target IP address: 192.168.40.2 **!--- The address to which the path is traced.** Source address: 172.16.23.2 Numeric display [n]: Timeout in seconds [3]: Probe count [3]: Minimum Time to Live [1]: Maximum Time to Live [30]: Port Number [33434]: Loose, Strict, Record, Timestamp, Verbose[none]: Type escape sequence to abort. Tracing the route to 192.168.40.2 1 172.31.20.2 16 msec 16 msec 16 msec 2 172.20.10.2 28 msec 28 msec 32 msec 3 192.168.40.2 32 msec 28 msec \* **!--- The traceroute is successful.**

RouterA#

**Nota**:il traceroute può essere eseguito solo in modalità di esecuzione privilegiata, mentre il traceroute funziona sia in modalità di esecuzione utente sia in modalità di esecuzione privilegiata.

## **Informazioni correlate**

- [Pagina Tecnologia dei protocolli di routing TCP/IP](https://www.cisco.com/c/it_it/tech/index.html?referring_site=bodynav)
- [Pagina di supporto per il routing IP](/content/en/us/tech/ip/ip-routing/index.html?referring_site=bodynav)
- [Informazioni sui comandi ping e traceroute](https://www.cisco.com/c/it_it/support/docs/ios-nx-os-software/ios-software-releases-121-mainline/12778-ping-traceroute.html)
- [Uso del comando Traceroute nei vari sistemi operativi](https://www.cisco.com/c/it_it/support/docs/ip/ip-routed-protocols/22826-traceroute.html)
- [Supporto tecnico e download Cisco](https://www.cisco.com/c/it_it/support/index.html?referring_site=bodynav)

#### Informazioni su questa traduzione

Cisco ha tradotto questo documento utilizzando una combinazione di tecnologie automatiche e umane per offrire ai nostri utenti in tutto il mondo contenuti di supporto nella propria lingua. Si noti che anche la migliore traduzione automatica non sarà mai accurata come quella fornita da un traduttore professionista. Cisco Systems, Inc. non si assume alcuna responsabilità per l'accuratezza di queste traduzioni e consiglia di consultare sempre il documento originale in inglese (disponibile al link fornito).